**الجامعة اإلسالمية - كلية التربية برنامج الماجستير مساق اإلحصاء التربوي**

## **الفصل الخامس اختبارات "ت" باستخدام برنامج SPSS**

**د. محمد نعيم أبو سكران**

**الفصل الصيفي 2019/2018**

## **الفصل الخامس**

## **اختبارات "ت" باستخدام برنامج SPSS**

**أواًل: اختبار التوزيع الطبيعي )Normality of Tests):**

يستخدم هذا الاختبار لتحديد مدى اعتدالية البيانات (تتبع التوزيع الطبيعي) أم لا، وإجراء هذا الاختبار ضروري لتحديد الأساليب الإحصائية المناسبة.

ويتم اختبار التوزيع الطبيعي للبيانات من خلال اختباري (Kolmogorov-Smirnova) للعينات الكبيرة (أكبر من أو يساوي 50)، واختبار (Shapiro–Wilk) للعينات الصغيرة (أقل من 50).

**مثال )1(:** لديك النتائج النهائية لالختبار النصفي )60( طالب في مادة ما، اختبر التوزيع الطبيعي لهذه الدرجات )ملف marks Test).

| 21 | 24 | 10 | 30 | 24 | 26 |
|----|----|----|----|----|----|
| 21 | 18 | 15 | 23 | 30 | 24 |
| 18 | 18 | 19 | 20 | 27 | 22 |
| 23 | 21 | 22 | 20 | 29 | 30 |
| 21 | 25 | 20 | 16 | 30 | 31 |
| 14 | 19 | 17 | 19 | 27 | 19 |
| 23 | 18 | 21 | 20 | 29 | 29 |
| 19 | 22 | 23 | 21 | 25 | 30 |
| 24 | 19 | 25 | 17 | 25 | 30 |
| 14 | 18 | 20 | 24 | 30 | 28 |

**الحل:** 

تُصاغ الفروض الإحصائية في اختبار اعتدالية البيانات (التوزيع الطبيعي) على النحو الآتي:

ً - ا. الفرض الصفري: تتوزع البيانات طبيعي

– الفرض البديل: لا تتوزع البيانات وفقًا للتوزيع الطبيعي.

**وًلختبار التوزيع الطبيعي لدرجات المجموع الكلي لالختبار في ملف )marks Test )نتبع الخطوات اآلتية:**

• نفتح ملف )marks Test)، ثم نضغط على )Analyze)، ونختار )Statistics Descriptive)، ومنها نختار )Explore).

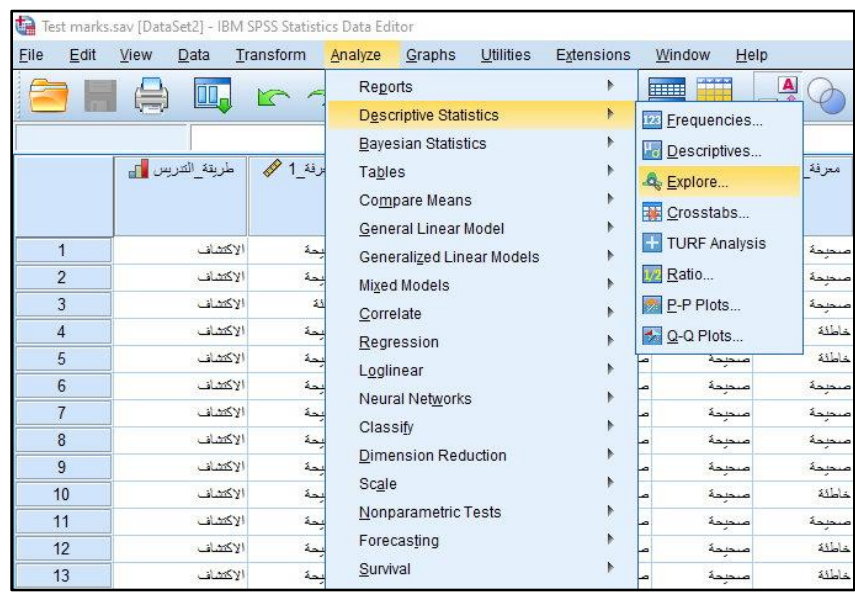

• من خالل الشاشة اآلتية، ننقل متغير )المجموع الكلي( إلى مربع )List Dependent)، ثم نضغط على (Plots).

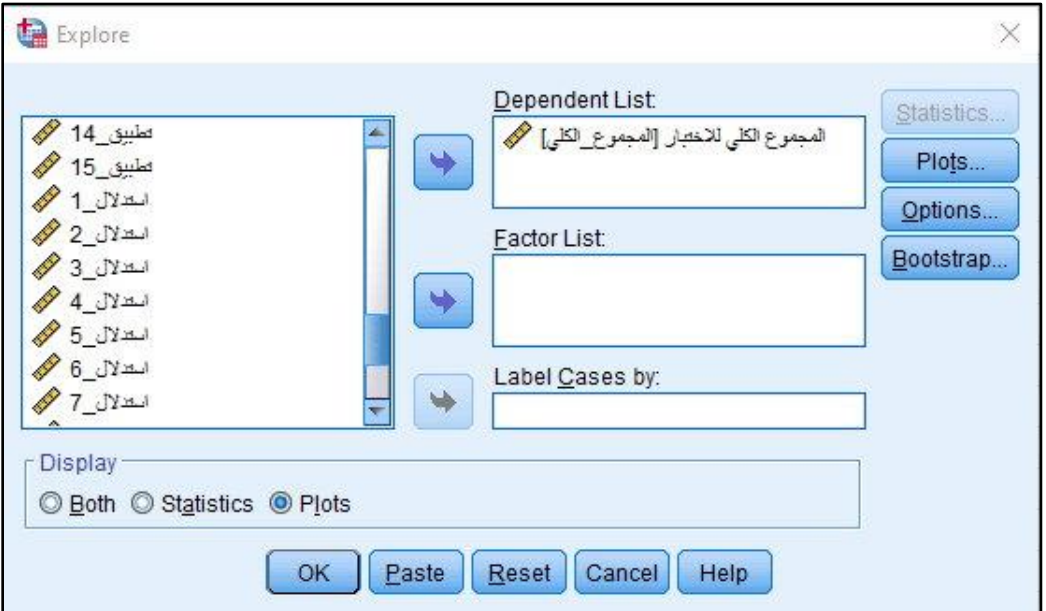

• من خالل شاشة )Plots)، نختار )tests with plots Normality)، ثم نضغط على )Continue)، ثم )Ok).

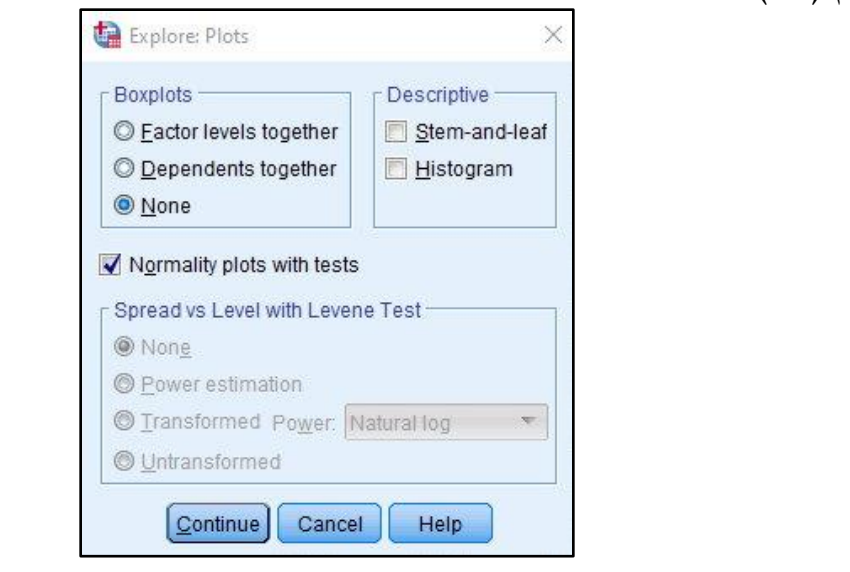

• يظهر جدول النتائج اآلتي:

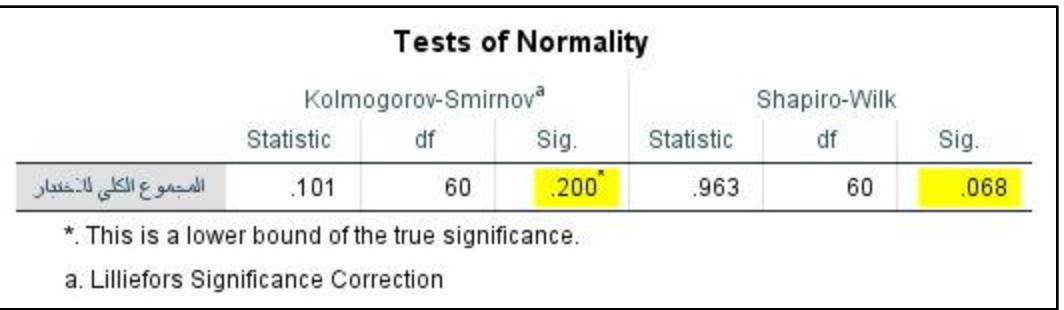

**تفسير النتائج:**

- يُظهر جدول النتائج أن قيمة (sig) في اختبار (Kolmogorov–Smirnova) تساوي (0.200) وهي أكبر من مستوى المعنوية (0.05) – نأخذ هذه القيمة لأن حجم العينة أكبر من (50).
- ُ يظهر جدول النتائج أن قيمة )sig )في اختبار )Wilk-Shapiro )تساوي )0.068( وهي أكبر من مستوى المعنوية )0.05(.

أي أن قيمة (sig) تقع في منطقة القبول، وبالتالي نقبل الفرض الصفري القائل بتوزيع البيانات طبيعيًا، .ً ونرفض الفرض البديل القائل بأن البيانات ال تتوزع طبيعيا **مثال )2(:** إذا أردنا اختبار التوزيع الطبيعي لنتائج استبانة المعلمين )المجاالت والدرجة الكلية( في ملف ).Adm .Edu)، نتبع نفس الخطوات، ونحصل على النتائج اآلتية:

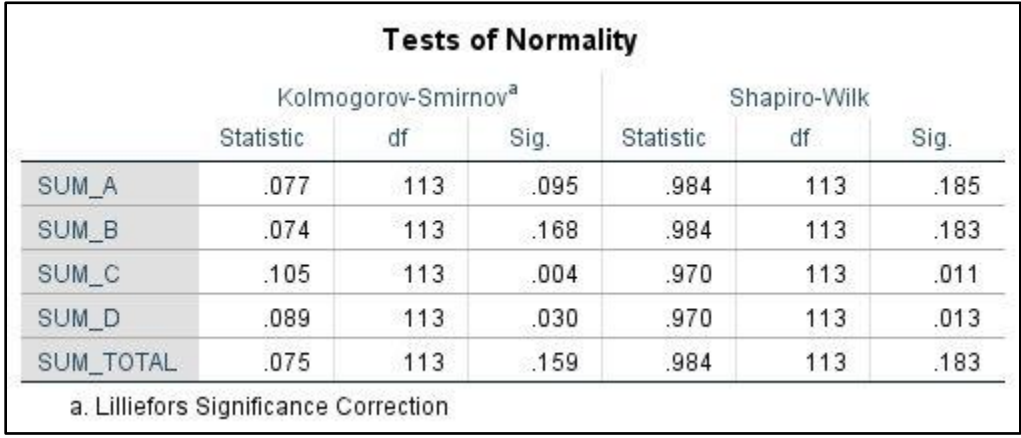

**تفسير النتائج:**

– يُظهر جدول النتائج أن قيمة (sig) في اختبار (Kolmogorov–Smirnova) للمجالات ( ,B ) TOTAL )تساوي )،0.095 ،0.168 0.159( على الترتيب، وجميعها أكبر من مستوى المعنوية  $(0.05)$ 

أي أن قيمة (sig) في هذه المجالات تقع في منطقة القبول، وبالتالي نقبل الفرض الصفري القائل بتوزيع البيانات طبيعيًا لمهذه المجالات، ونرفض الفرض البديل القائل بأن البيانات لا تتوزع طبيعياً.

– يُظهر جدول النتائج أن قيمة (sig) في اختبار (Kolmogorov–Smirnova) للمجالات (C, D) تساوي (0.004، 0.030) على الترتيب، وجميعها أقل من مستوى المعنوية (0.05).

أي أن قيمة (sig) تقع في منطقة الرفض، وبالتالي نرفض الفرض الصفري القائل بتوزيع البيانات طبيعيًا، ونقبل الفرض البديل القائل بأن البيانات لا تتوزع طبيعياً.<br>- **ثانيا Test-T Sample One): ا: اختبار "ت" لعينة واحدة )**

يستخدم هذا االختبار في مقارنة متوسط عينة بقيمة مفترضة للمجتمع.

**مثال )1(:** البيانات التالية تمثل أوزان )20( شخص بالكليو جرام: 100 90 70 165 100 90 80 70 75 85 55 130 100 65 75 80 120 110 90 60 **المطلوب:** اختبر الفرض الصفري )100 = <sup>0</sup>:( مقابل الفرض البديل )100 =/ <sup>1</sup>:( بدرجة ثقة )95 %( **الحل:**

- افتح ملف جديد من خالل )File )ثم )New )ثم نختار )Data).
- نقوم بإدخال أوزان عينة الدراسة في الملف الجديد )**عمود واحد فقط**(.

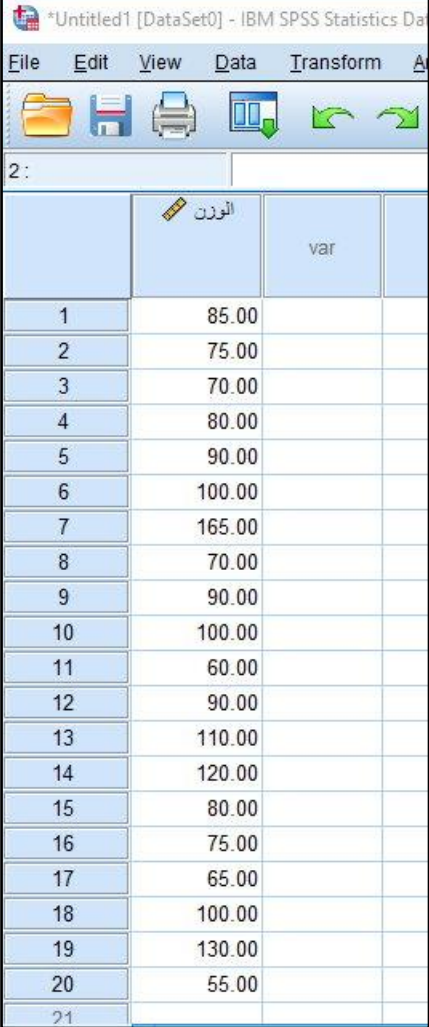

**ًلختبار الفرض الصفري:**

- .)One Sample T-Test( نختار ومنها( Compere Means( ونختار( Analyze( على نضغط•
- ننقل متغير )الوزن( إلى مربع )Variable Test)، ثم نضع قيمة )Value Test )في المربع المخصص وهي )100(.

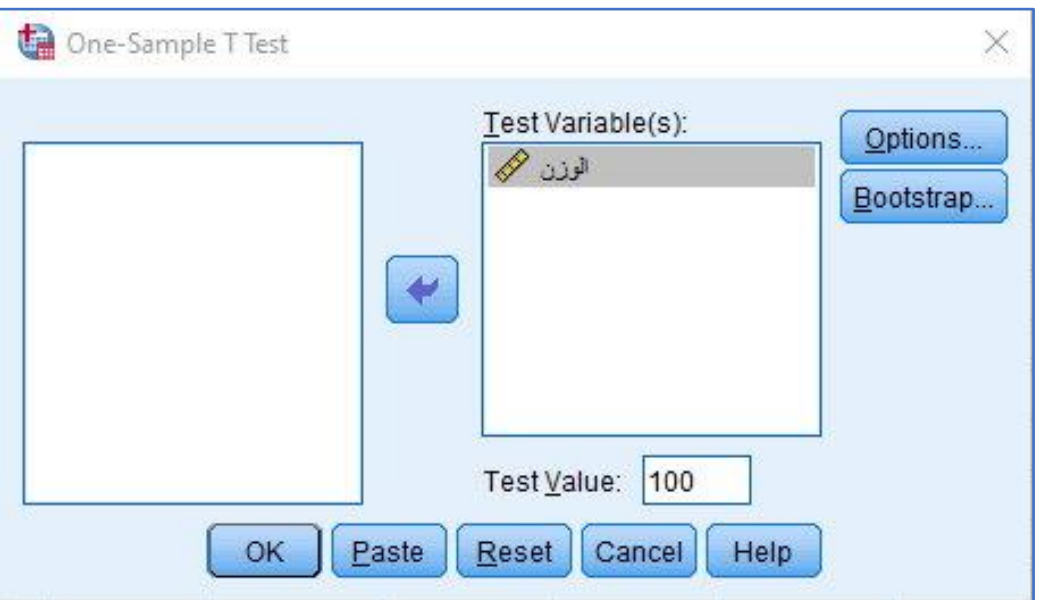

• نضغط على )Options )ومنها نحدد مستوى الثقة وهو )95 %( كما هو مطلوب.

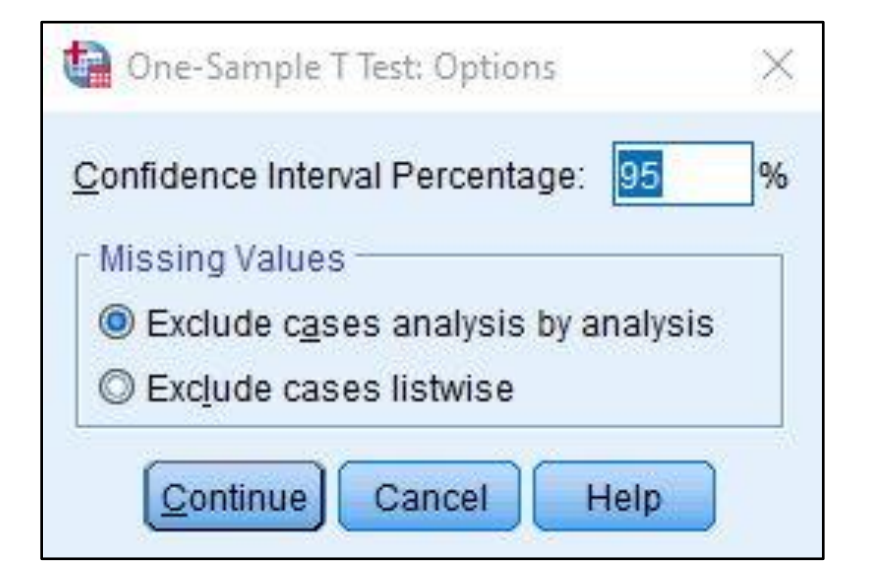

• تظهر النتائج في جدولين:

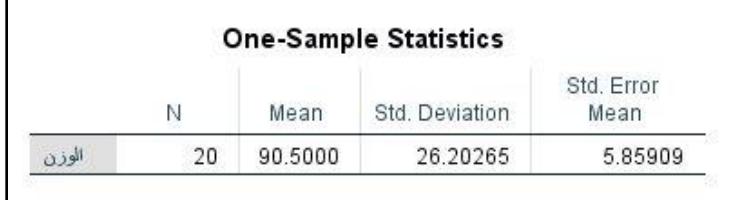

**من الجدول األول يظهر أن:**

- عدد أفراد العينة )N )يساوي )20(.
- متوسط (Mean) أوازن أفراد العينة (90.50).
- االنح ارف المعياري )Deviation .Std )ألوزان أفراد العينة )26.20265(.
- الخطأ المعياري للمتوسط )Mean Error .Std )يساوي )5.85909(. ويتم الحصول عليه من خالل  $\sqrt{n}$  قسمة (Std. Deviation) على  $\sqrt{n}$ .

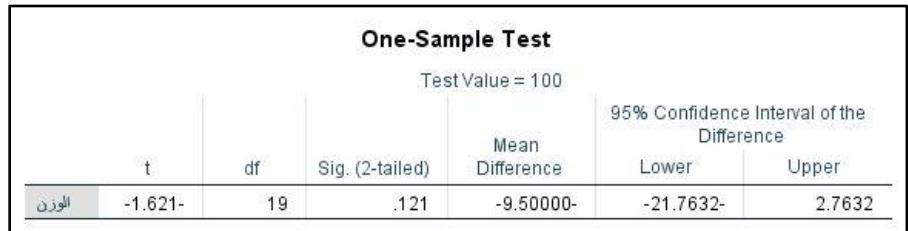

**من الجدول الثاني يظهر أن:**

- قيمة (t) المحسوبة بلغت (1.621 -).
- درجات الحرية )19( ويتم الحصول عليه من خالل )-1N).
- قيمة (Sig) عند طرفين (2-tailed) تساوي (0.121). وهي قيمة أكبر من مستوى الدلالة (0.05)، وبالتالي نقبل الفرض الصفري القائل بأن متوسط الأوزان يساوي (100)، ونرفض الفرض البديل القائل بأن متوسط الأوزان يختلف عن (100).
	- الفرق بين المتوسطين )Difference Mean )ويساوي )9.50 -(.
- فترة الثقة عند مستوى (95 %)، أي أننا واثقون بنسبة (95 %) بأن الفرق بين المتوسطين (9.5–) يقع في الفترة [–21.7632، 22.7632]، ونلاحظ أن الصفر يقع في هذه الفترة وهذا يعني عدم وجود  $(0.05)$  دلالة إحصائية عند مستوى (

**مثال )2(:** البيانات التالية تمثل درجات )20( طالب في مادة اإلحصاء التربوي: 48 60 68 72 79 68 73 69 78 84 65 72 68 82 45 92 87 85 90 60 **المطلوب:** اختبر الفرض الصفري (65  $\mu = H_0$  مقابل الفرض البديل (65  $\mu = H_1: \mu \neq H_2$ ) بدرجة ثقة (95 %)

**الحل:** نتبع نفس الخطوات في مثال )1(، فنحصل على النتائج اآلتية:

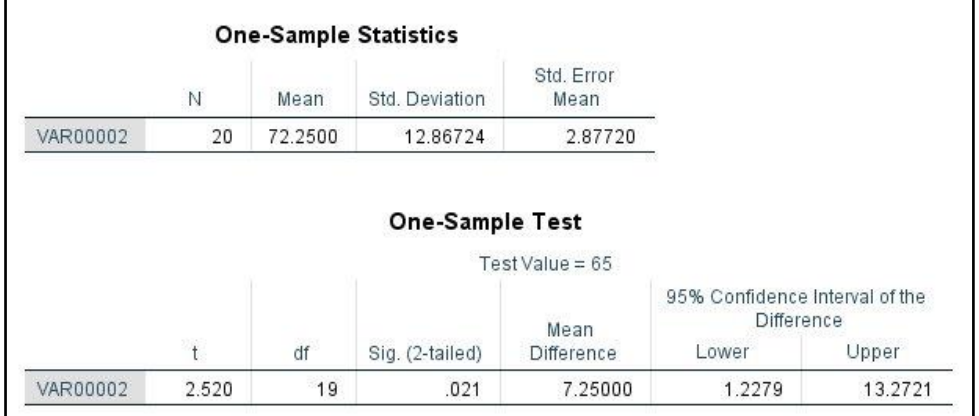

- متوسط )Mean )درجات أفراد العينة )72.25(.
- الانحراف المعياري (Std. Deviation) لدرجات أفراد العينة (12.86724).
- الخطأ المعياري للمتوسط )Mean Error .Std )يساوي )2.8772(. ويتم الحصول عليه من خالل  $\sqrt{n}$  قسمة (Std. Deviation) على  $\sqrt{n}$ .
	- قيمة (t) المحسوبة بلغت (2.520).
	- درجات الحرية )19( ويتم الحصول عليه من خالل )-1N).
- قيمة )Sig )عند طرفين )tailed2- )تساوي )0.021(. وهي قيمة أقل من مستوى الداللة )0.05(، وبالتالي نرفض الفرض الصفري القائل بأن متوسط الدرجات يساوي )65(، ونقبل الفرض البديل القائل بأن متوسط الدرجات يختلف عن )65(.
	- الفرق بين المتوسطين (Mean Difference) ويساوي (7.25).
- فترة الثقة عند مستوى (95 %)، أي أننا واثقون بنسبة (95 %) بأن الفرق بين المتوسطين (7.25) يقع في الفترة ]،1.2279 13.2721[، ونالحظ أن الصفر ال يقع في هذه الفترة وهذا يعني وجود  $(0.05)$  دلالة إحصائية عند مستوى (

**مثال )3(:** البيانات التالية تمثل درجات )20( طالب في مبحث العلوم العامة: 12 14 12 11 16 15 20 19 17 15 10 12 14 10 18 16 19 18 16 13

**المطلوب:** أكمل الجدول اآلتي على فرض أنه تم اختبار الفرض الصفري )15 = <sup>0</sup>:( مقابل الفرض البديل (15  $\mu \neq (H_1: \mu \neq 15)$  بدرجة ثقة

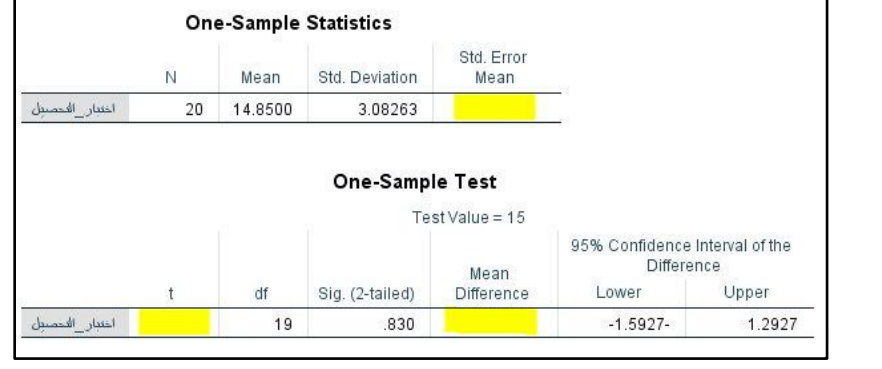

**الحل:**

.1 الخطأ المعياري للمتوسط )Mean Error .Std): ويتم الحصول عليه من خالل قسمة االنحراف . $\sqrt{n}$  المعياري (Std. Deviation) على الجذر التربيعي لحجم العينة  $\sqrt{n}$ .

$$
s_{\bar{x}} = \frac{s}{\sqrt{n}} = \frac{3.08263}{\sqrt{20}} = 0.68930
$$

.2 الفرق بين المتوسطين )Difference Mean): ويتم الحصول عليه من خالل:

 $\bar{x} - \mu = 14.85 - 15 = -0.15$ 

3. قيمة (t) المحسوبة: يتم الحصول عليها من خلال قسمة (الفرق بين المتوسطين) على (الخطأ المعياري):

$$
t_{\bar{x}} = \frac{\bar{x} - \mu}{s_{\bar{x}}} = \frac{-0.15}{0.68930} = -0.218
$$

.4 فترة الثقة: يتم حسابها من خالل:

)الفرق بين المتوسطين ± القيمة الجدولية لإلحصاءة × الخطأ المعياري( )0.68930 × 2.093 ± 0.15-( )1.5927- ،1.2927(

**ثالاثا: اختبار "ت" لعينتين مستقلتين )Test T Samples – Independent):**

يستخدم اختبار "ت" لعينتين مستقلتين في حالة إذا كان لدينا متغير مستقل واحد ذو مستويان فقط، ومتغير تابع واحد فقط. مثلاً إذا أراد باحث دراسة الفرق بين (الذكور والإناث) في درجات التفكير فإنه يستخدم اختبار "ت" لعينتين مستقلتين.

**مثال )1(:** أ ارد باحث معرف هل يوجد فرق ذو داللة إحصائية بين متوسطي مجموعتين من الطالب، المجموعة الأول درست باستخدام (طريقة الاكتشاف)، والمجموعة الثانية درست باستخدام (الطريقة التقليدية) في اختبار التحصيل، وذلك عند مستوى داللة )0.05( – استخدام بيانات ملف )marks Test). **الحل:**

يتضح من المثال أن المتغير المستقل هو طريقة التدريس وله مستويان (الاكتشاف، التقليدية) والمتغير التابع واحد فقط وهو (التحصيل)، أي أن لدينا عينتين مستقلتين. **نتحقق من التوزيع الطبيعي للبيانات:**

|               | طريقة      | Kolmogorov-Smirnov <sup>a</sup> |    |         | Shapiro-Wilk     |    |      |
|---------------|------------|---------------------------------|----|---------|------------------|----|------|
|               | التدريس    | <b>Statistic</b>                | df | Sig.    | <b>Statistic</b> | df | Sig. |
|               | الاكتشاف   | .206                            | 20 | .026    | .881             | 20 | .018 |
| المجموع الكلي | الاستقر اء | .145                            | 20 | $.200*$ | .958             | 20 | .505 |
| للاختبار      | التقليدية  | .157                            | 20 | $.200*$ | .940             | 20 | .243 |

**Tests of Normality**

يتضح من الجدول أن قيمة (Sig) في اختبار شابيرو (Shapiro–Wilk) كانت أكبر من (0.05) في طريقتي الاستقراء والطريقة التقليدية، وبالتالي نقبل الفرض الصفري القائل بأن البيانات تتبع التوزيع الطبيعي، وبالتالي يمكن استخدام اختبار "ت" لعينتين مستقلتين (Independent – Samples). **لتطبيق اختبار "ت" نتبع الخطوات اآلتية:**

- نضغط على )Analyze )ونختار )Means Compere )ومنها نختار ) Independent .)Samples T Test
- ننقل متغير (المجموع الكلي للاختبار ) إلى مربع (Test Variable)، ثم ننقل متغير (طريقة التدريس) إلى مربع (Grouping Variable).
- نلاحظ ظهور علامتي استفهام بجانب متغير (طريقة التدريس) وهذا يعني أنه لم يتم تعريف المتغيرات المستقلة، أي إدخال الرموز الدالّة على مجموعات الدراسة (الاستقراء، التقليدية).

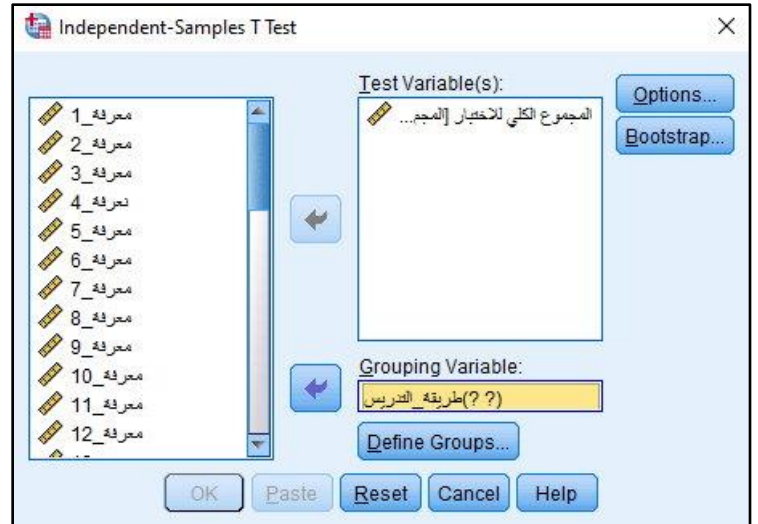

• نضغط على )Groups Define )لتعريف المجموعات، ونضع األرقام الداّلة على المجموعة األولى والمجموعة الثاني كما في الصورة اآلتية:

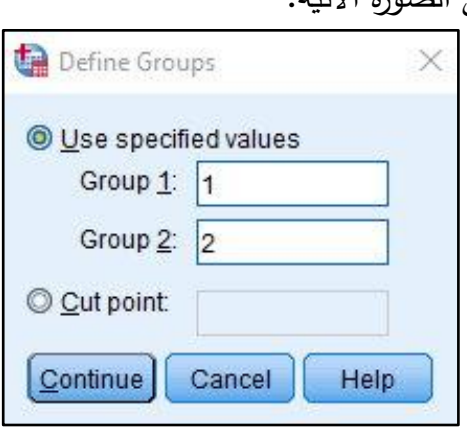

• نضغط على )Options )ومنها نحدد مستوى الثقة وهو )95 %( كما هو مطلوب.

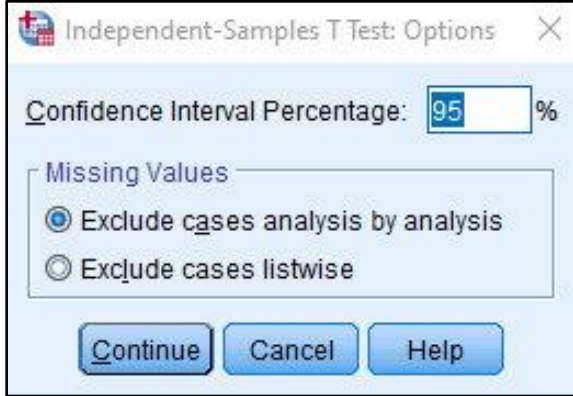

• نضغط على )Continue)، ثم على )Ok )وننتظر ظهور جداول النتائج.

**النتائج:**

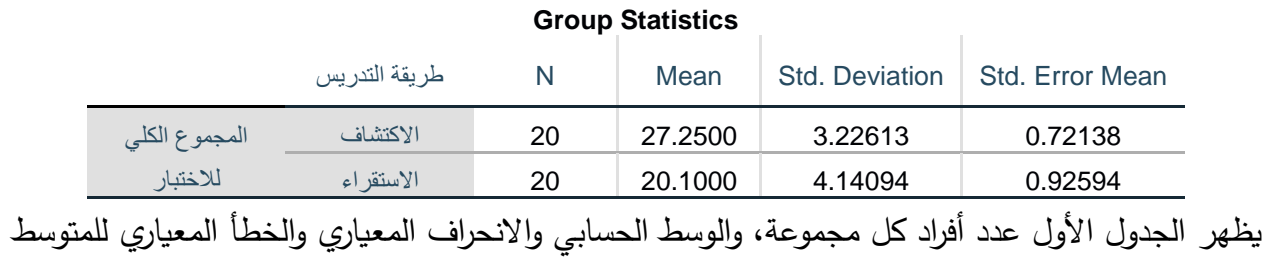

وذلك لكل مجموعة من مجموعات الدراسة.

**الجدول الثاني وينقسم إلى قسمين:**

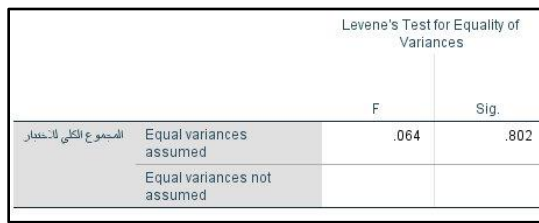

يظهر الجزء الأول نتائج اختبار ليفيني (Levene's Test)، وفيه أن قيمة (Sig) أكبر من (0.05) وتساوي )0.802( وهذا يعني قبول الفرض الصفري القائل بتجانس التباين للمجموعتين، وبهذا يتحقق شرط التجانس الستخدام اختبار "ت" لعينتين مستقلتين.

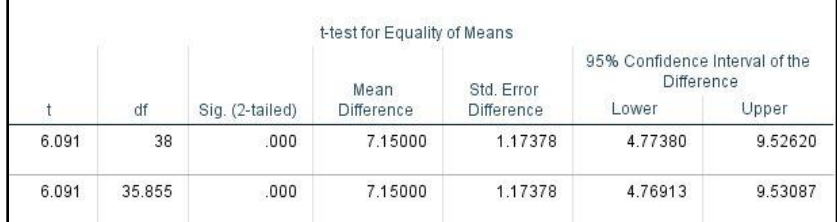

يظهر الجدول:

- قيمة اختبار "ت" المحسوبة تساوي )6.091(، ودرجات الحرية تساوي )38(.
- قيمة )Sig )تساوي )0.000( وهي أقل من مستوى الداللة )0.05(، وهذا يعني رفض الفرض الصفري القائل بتساوي متوسطات المجموعتين (الاستقراء، التقليدية)، وقبول الفرض البديل القائل باختلاف المتوسطين، ولصالح المتوسط الأعلى وهو لطريقة الاكتشاف (27.25).

**مثال (2)**: أراد باحث دراسة الفروق بين تقديرات عينة من المعلمين قوامها (113) معلم ومعلمة حول فاعلية التقويم الواقعي، وذلك تبعًا لجنس المعلم عند مستوى دلالة (0.05) – استخدام بيانات ملف (Edu. Adm.).<br>. **الحل:** بما أن الجنس متغير مستقل له مستويان فقط )معلم، معلمة( يجب استخدام اختبار "ت" لعينتين مستقلتين. **بتطبيق خطوات اختبار "ت" لعينتين مستقلتين نحصل على النتائج األتية:**

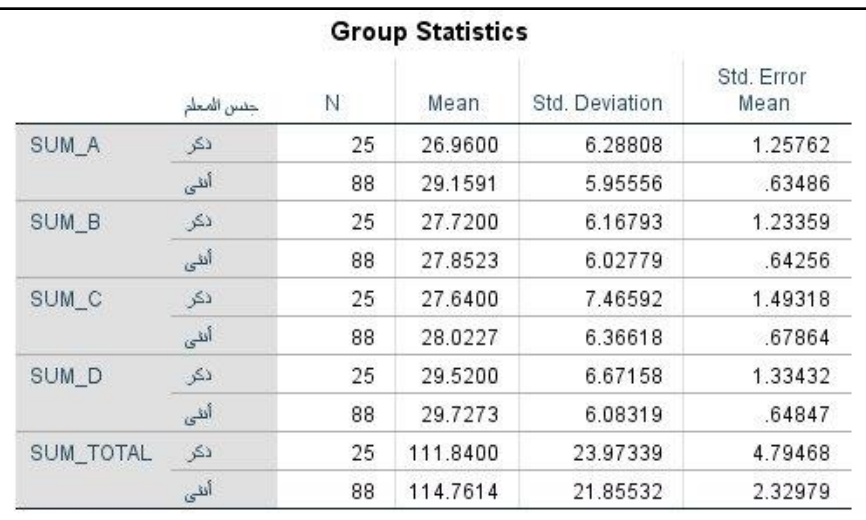

يظهر الجدول عدد أفراد العينة لكل مجموعة (ذكور ، إناث) وكذلك المتوسطات الحسابية والانحرافات المعيارية والخطأ المعياري للمتوسط وذلك لكل مجموعة من المجموعات، وفي المجالات الأربعة والدرجة الكلية للاستبانة.

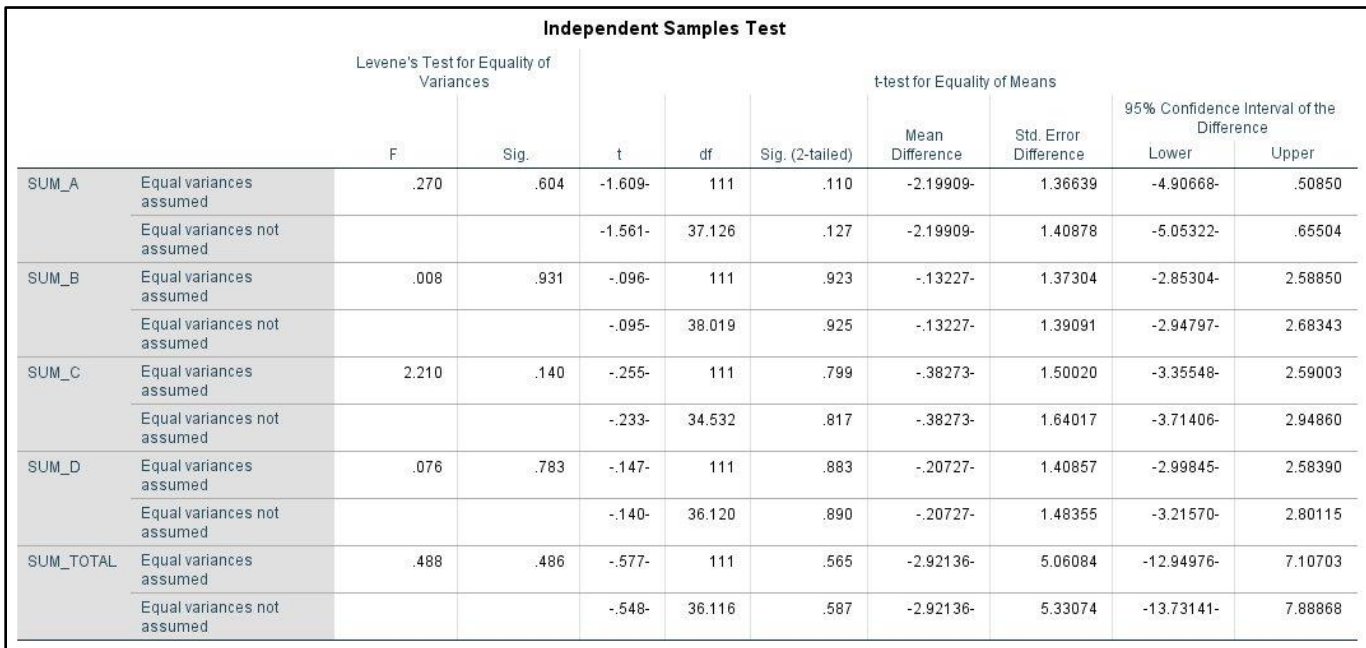

يظهر من الجدول السابق أن:

- قيمة )Sig )في اختبار ليفيني أكبر من )0.05( في المجاالت األربعة والدرجة الكلية لالستبانة، وهذا يعني قبول الفرض الصفري القائل بأن التباين متجانس بين المجموعتين في المجاالت والدرجة الكلية.
- قيمة )Sig )في اختبار "ت" أكبر من )0.05( في المجاالت األربعة والدرجة الكلية لالستبانة، وهذا يعني قبول الفرض الصفري القائل بعدم وجود فرق بين المجموعتين (الذكور ، الإناث) في تقديراتهم حول فاعلية التقويم الواقعي، ورفض الفرض البديل القائل بوجود اختالف بين المجموعتين.
- يظهر الجدول الفرق بين المتوسطين )Difference Mean )لكل مجال وللدرجة الكلية، ونالحظ أنه إذا كان الفرق بين المتوسطين موجب فهذا يعني أن متوسط المجموعة األولى أكبر من المجموعة الثانية، وإذا كان الفرق بين المتوسطين سالب فهذا يعني أن متوسط المجموعة األولى أصغر من المجموعة الثانية (كما في المثال الحالي)، أي أن متوسط المعلمين الذكور أقل من متوسط المعلمات في جميع المجالات والدرجة الكلية، وهذا الفرق غير دال إحصائيًا.
- يظهر الجدول فترة الثقة عند مستوى (0.05)، وتعني فترة الثقة أننا واثقون بنسبة (95 %) بأن الفرق بين المتوسطين يقع في هذه الفترة. ويمكن الحصول على فترة الثقة من خالل القاعدة:

**)الفرق بين المتوسطين ± )قيمة اإلحصاءة الجدولية × الخطأ المعياري((**

وبتطبيقها على المجال الأول مثلا:

- $((1.36639 \times 1.982) \pm 2.19909-)$  =
	- $((2.70818) \pm 2.19909-) =$ 
		- $(4.9066 0.508) =$

يمكن الحصول على قيمة دقيقة لـ "ت" الجدولية من خالل الرابط اآلتي:

<https://goodcalculators.com/student-t-value-calculator/>

**اربعا – القراءات المزدوجة )Samples Paired): ا: اختبار "ت" لعينتين مرتبطتين**

يستخدم اختبار "ت" لعينتين مرتبطتين في حالة القراءات المزدوجة، أي إذا كان لدينا عينة مسحوبة عشوائيًا من مجتمع طبيعي، وكان لهذه العينة قياسان كميان في أداة قياس ما. مثلاً إذا أراد باحث تجريب برنامج تدريبي على مجموعة من العاملين بمؤسسة ما، وأجرى اختبارًا قبل تطبيق البرنامج، وأعاد تطبيق الاختبار نفسه على نفس الأفراد بعد تطبيق البرنامج، فإنه يصبح لديه قراءات مزدوجة لأفراد العينة (قبلي – بعدي)، وبذلك يستخدم اختبار "ت" لعينتين مرتبطتين.

**مثال (1):** في دراسة لمعرفة إذا كان هناك اختلاف بين مستوى الطلاب في مادة الإحصاء ومادة مناهج البحث، سحب عينة عشوائية قوامها (10) طلاب فكانت درجاتهم في المادتين:

**اإلحصاء** 15 17 19 20 15 16 11 12 14 12 **مناهج البحث** 13 16 18 19 16 18 10 14 12 10 **المطلوب:** اختبر الفرض القائل بأن مستوى الطالب في مادة اإلحصاء أعلى من مستواهم في مادة مناهج البحث، بدرجة ثقة (99 %) علماً بأن درجات الطلاب تتبع التوزيع الطبيعي.

**لتطبيق اختبار "ت" نتبع الخطوات اآلتية:**

- نضغط على )Analyze )ونختار )Means Compere )ومنها نختار ) Independent .)Samples T Test
- ننقل المتغيرات إلى مربع )Samples Paired )بحيث يتم نقل المتغيرات كل متغير والقراءة الموازية له، ثم نحدد درجة الثقة )99 %(، ثم نضغط على )Ok).

**النتائج:**

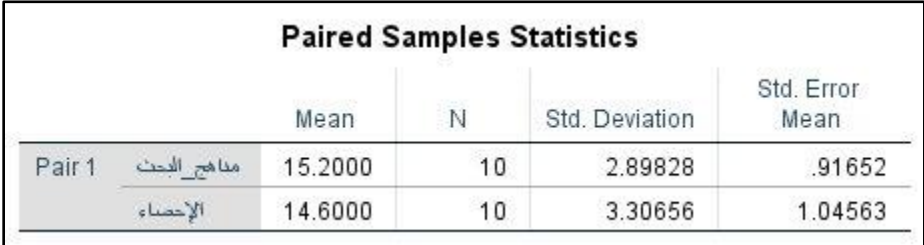

يظهر الجدول الأول الوسط الحسابي وحجم العينة والانحراف المعياري والخطأ المعياري للمتوسط لدرجات أفراد العينة في مساقي مناهج البحث واإلحصاء.

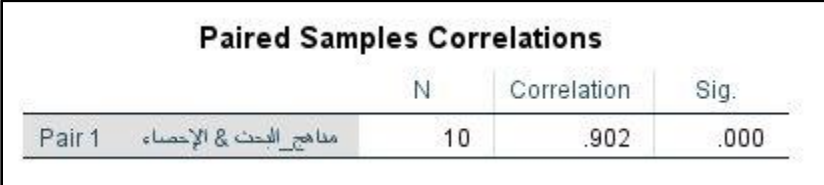

يظهر الجدول الثاني معامل االرتباط بين درجات أفراد العينة في مساقي اإلحصاء ومناهج البحث العلمي، حيث بلغ )0.902( وهو ذو داللة إحصائية عند مستوى )0.01(.

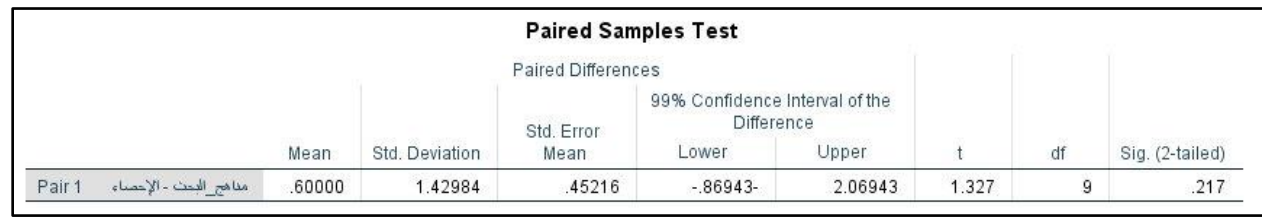

يظهر الجدول الثالث نتائج اختبار "ت":

– أن الفرق بين المتوسطين (0.60)، وأن الانحراف المعياري (1.4298)، وأن الخطأ المعياري (0.45216). – أن فترة الثقة تتراوح ما بين (–0.8694، 2.0694)، ونلاحظ أن الصفر يقع ضمن هذه الفترة أي لا يوجد داللة إحصائية بين المتوسطين. - قيمة اختبار "ت" المحسوبة تبلغ )1.327( بدرجة حرية )9(. - قيمة )Sig )بلغت )0.217( وهي قيمة أكبر من )0.05( أي أنها تقع في منطقة القبول، وعليه نقبل الفرض الصفري القائل بتساوي متوسطي الطالبات في مساقي اإلحصاء ومناهج البحث العلمي.

**مالحظة:**

- يمكن حساب قيمة الخطأ المعياري من خالل قسمة االنح ارف المعياري للفرق بين المتوسطين على الجذر التربيعي لحجم العينة. - يمكن حساب قيمة "ت" المحسوبة من خالل قسمة الفرق بين المتوسطي على الخطأ المعياري. - يمكن حساب فترة الثقة من خالل: **)الفرق بين المتوسطين ± )قيمة t الجدولية × الخطأ المعياري((** ))1.46952( ± 0.60( = ))0.45216 × 3.250( ± 0.60( =

 $(2.0694 \cdot 0.8694-) =$ 

**مثال )2(:** إذا كان لدينا مجموعة من الطالب قوامها )21( طالب وتم تسجيل درجاتهم في اختبار لمادة التربية اإلسالمية قبل وبعد استخدام استراتيجية مقترحة لتعديل المفاهيم البديلة لديهم، وكانت النتائج كاآلتي:

| بعدي | قبلي | رقم الطالب | بعدي | قبلي | رقم الطالب | بعدي | قبلي | رقم الطالب     |
|------|------|------------|------|------|------------|------|------|----------------|
| 41   | 32   | 15         | 42   | 35   | 8          | 34   | 31   |                |
| 37   | 27   | 16         | 36   | 30   | 9          | 25   | 26   | $\overline{2}$ |
| 39   | 37   | 17         | 44   | 36   | 10         | 38   | 32   | 3              |
| 33   | 29   | 18         | 28   | 31   | 11         | 36   | 38   | $\overline{4}$ |
| 40   | 31   | 19         | 32   | 27   | 12         | 29   | 29   | 5              |
| 28   | 27   | 20         | 25   | 25   | 13         | 41   | 34   | 6              |
| 31   | 26   | 21         | 30   | 28   | 14         | 26   | 24   | 7              |

**المطلوب:** هل هناك فرق ذو داللة إحصائية عن مستوى )0.05( بين متوسط التطبيق القبلي والبعدي؟

**الحل:** يتم تنظيم البيانات في برنامج )SPSS )على شكل متغيرين فقط )قبلي – بعدي(، و بتطبيق نفس خطوات المثال السابق نحصل على النتائج اآلتية:

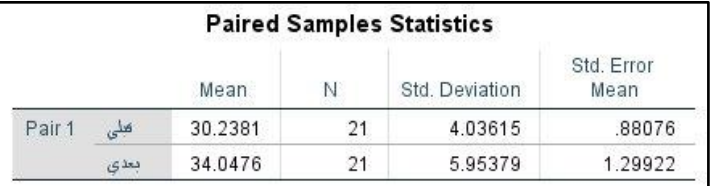

يظهر الجدول الأول الوسط الحسابي وحجم العينة والانحراف المعياري والخطأ المعياري للمتوسط لدرجات أفراد العينة في التطبيق القبلي والبعدي.

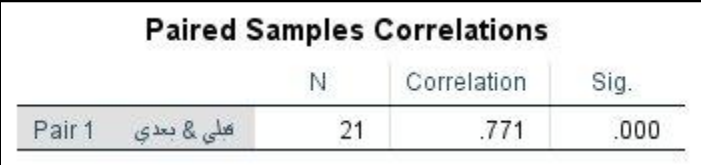

يظهر الجدول الثاني معامل الارتباط بين درجات أفراد العينة في التطبيقين القبلي والبعدي، حيث بلغ (0.771) وهو ذو دلالة إحصائية عند مستوى (0.01).

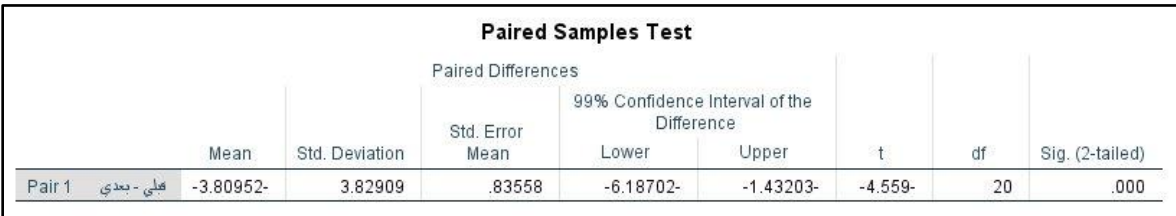

يظهر الجدول الثالث نتائج اختبار "ت" أن:

- الفرق بين المتوسطين (–3.809)، وأن الانحراف المعياري (3.829)، وأن الخطأ المعياري (0.8355).
- فترة الثقة تتراوح ما بين )،6.187- 0.1.432-(، ونالحظ أن الصفر ال يقع ضمن هذه الفترة أي يوجد داللة إحصائية بين المتوسطين.
	- قيمة اختبار "ت" المحسوبة تبلغ )4.559-( بدرجة حرية )20(.
- قيمة )Sig )بلغت )0.000( وهي قيمة أصغر من )0.05( أي أنها تقع في منطقة الرفض، وعليه نرفض الفرض الصفري القائل بتساوي متوسطي الطالبات قبل وبعد التطبيق، ونقبل الفرض البديل القائل باختالف المتوسطات ولصالح المتوسط الأعلى وهو التطبيق البعدي.